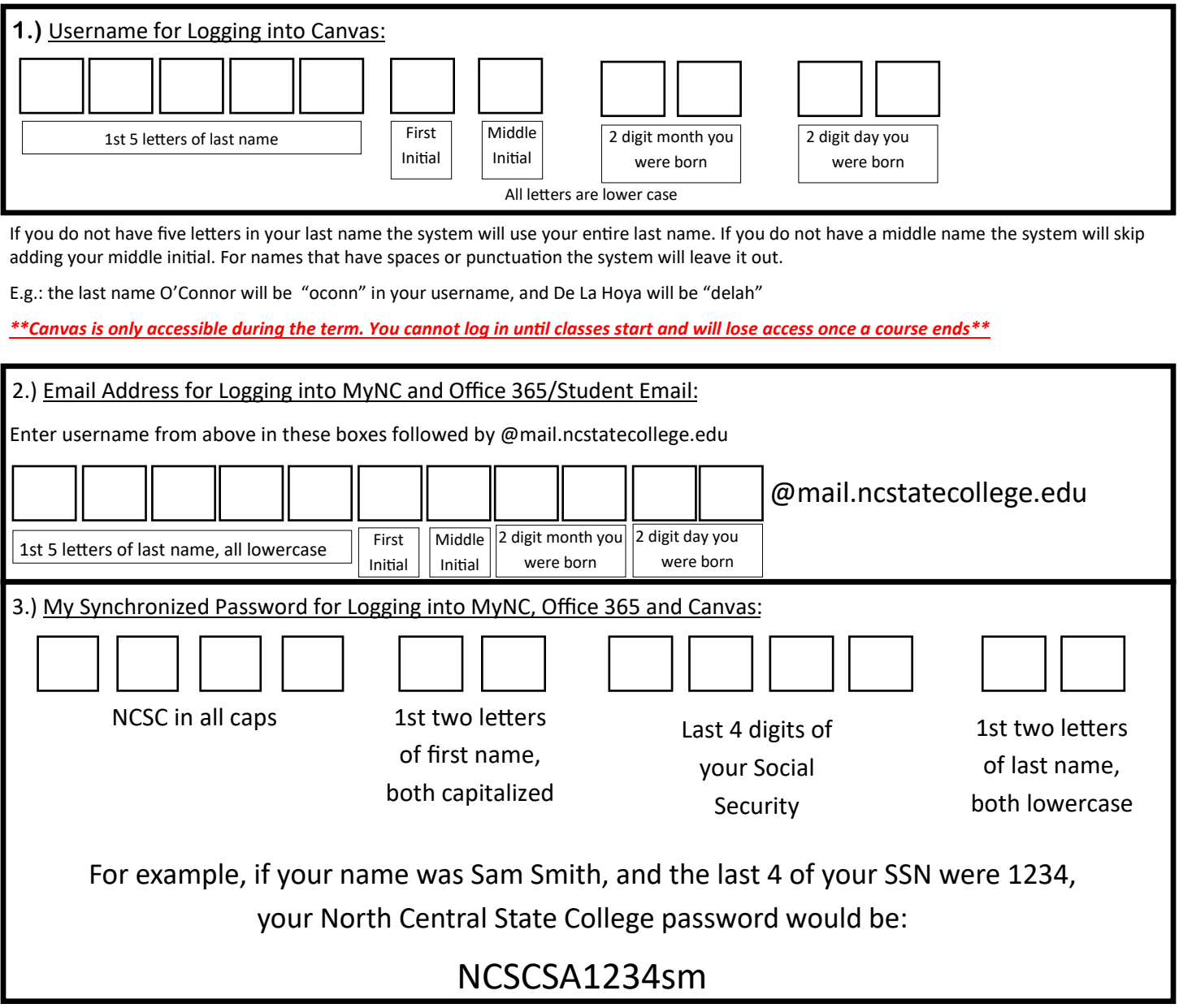

Password Services

NC State has a web based password self-service management tool for students. You can access this tool by clicking on **Menu** from any NC State web page and choosing **[Password Services](https://mypassword.ncstatecollege.edu/showLogin.cc)**. **Enrollment is required for all students**.

To enroll in Password Services enter your same username and password as above. Choose **NC Student** from the "Select Domain" drop down menu. Choose and answer your security questions to complete enrollment in *Password Services*. Once enrolled, you will have access to change your password whenever necessary.

## **!!!!!PLEASE NOTE!!!!!**

-Canvas access is limited to the academic term in which you're taking your courses. You will not be able to access courses in Canvas until the term begins. For example, Session B courses will not be available until week 9 of the term. Check your schedule for those dates.

-If you cannot access MyNC/Canvas/Student Email, you will need to contact IT Helpdesk (419-755-4734) or access the online help request at [https://ncstatecollege.edu/after](https://ncstatecollege.edu/after-hours-support/)-hours-support/ to get your password reset/account unlocked, unless you have previously enrolled in [Password Services.](https://mypassword.ncstatecollege.edu/showLogin.cc)